# Type: mathscinet into the search window for the library: <a href="http://www.uvic.ca/library/index.php">http://www.uvic.ca/library/index.php</a> and hit Search

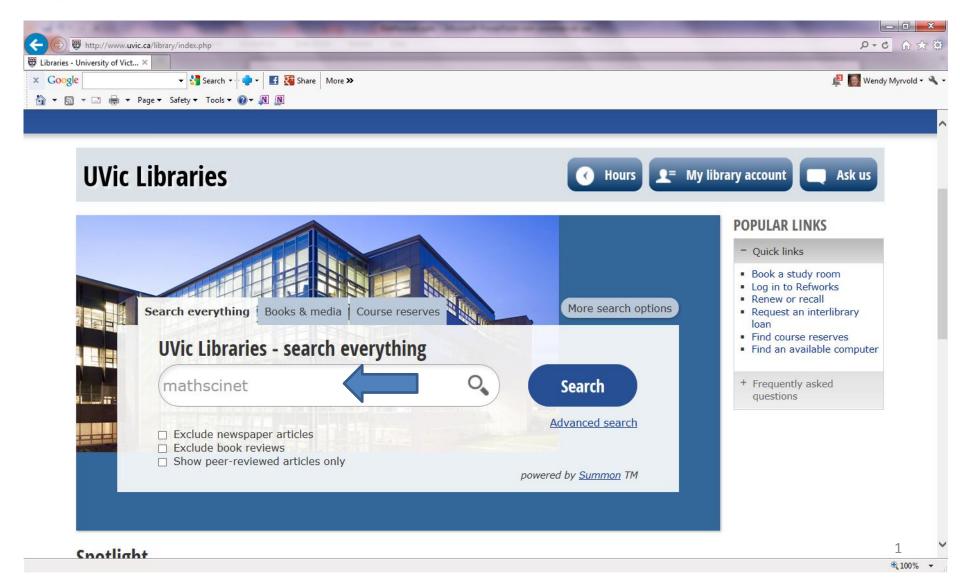

#### Click on MathSciNet

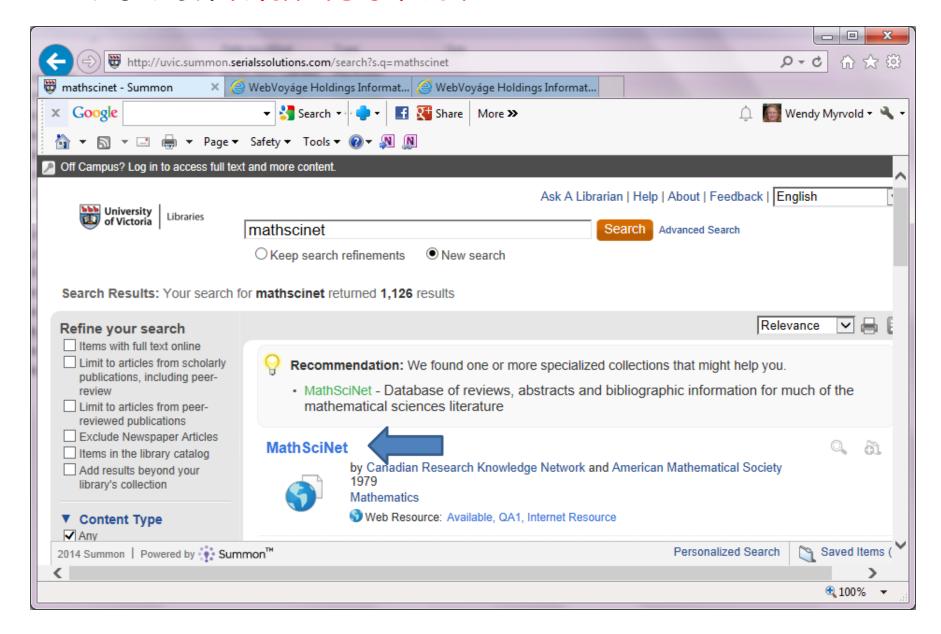

#### Click on the MathSciNet web link:

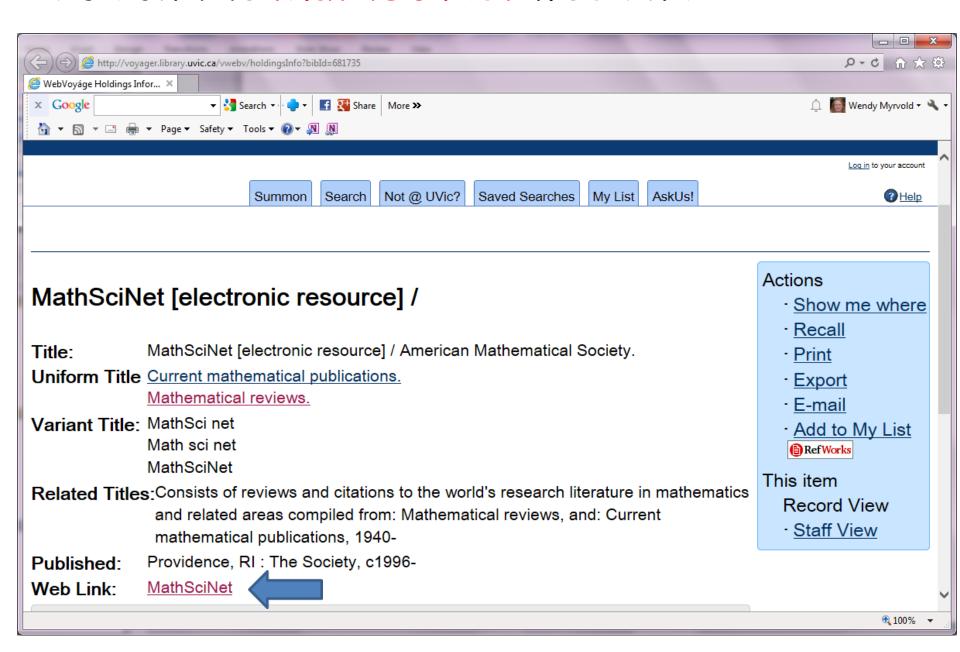

Mathscinet is the best search engine for mathematical journal and conference papers.

You can save time by getting the entry for your LaTeX .bib file from there.

## If you are off-campus, you need to login with your netlink id and password:

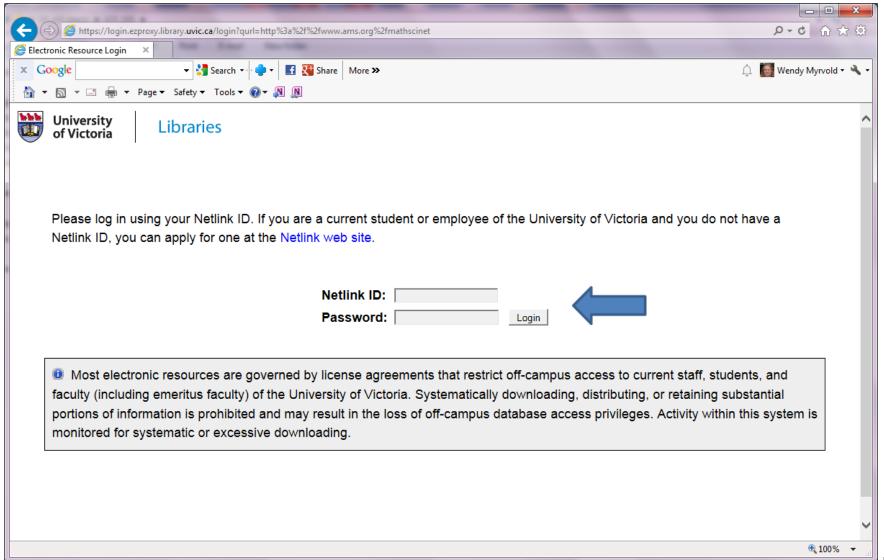

#### The MathSciNet search interface:

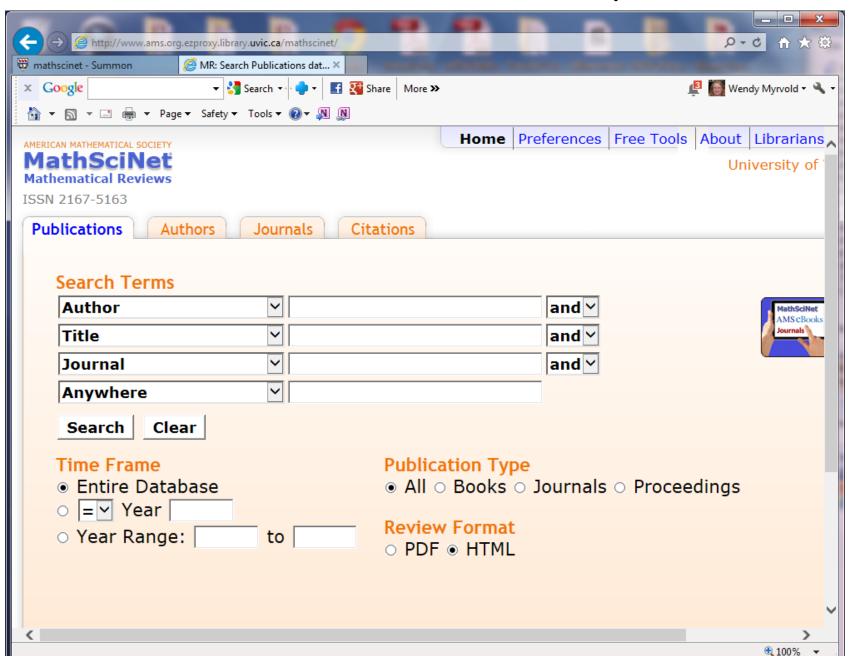

### You can change the search field in each box:

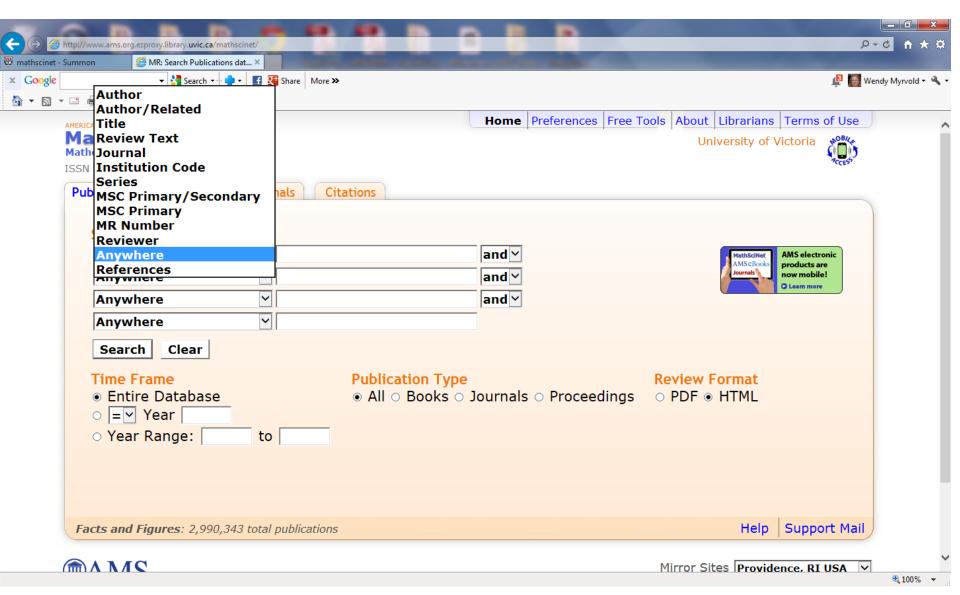

### Choose search terms and press search:

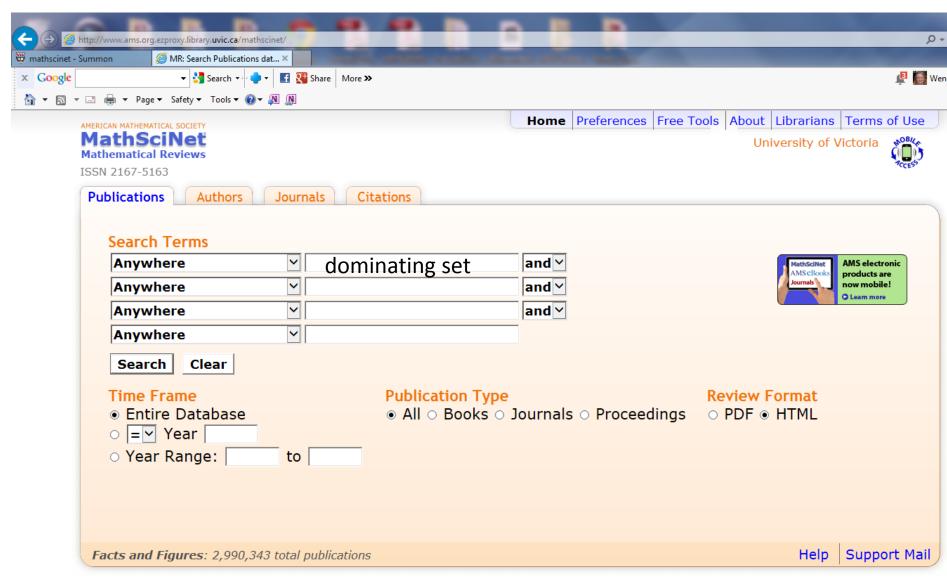

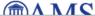

## Choosing just dominating set yields 2076 hits. It's easier to look at them 100 per page.

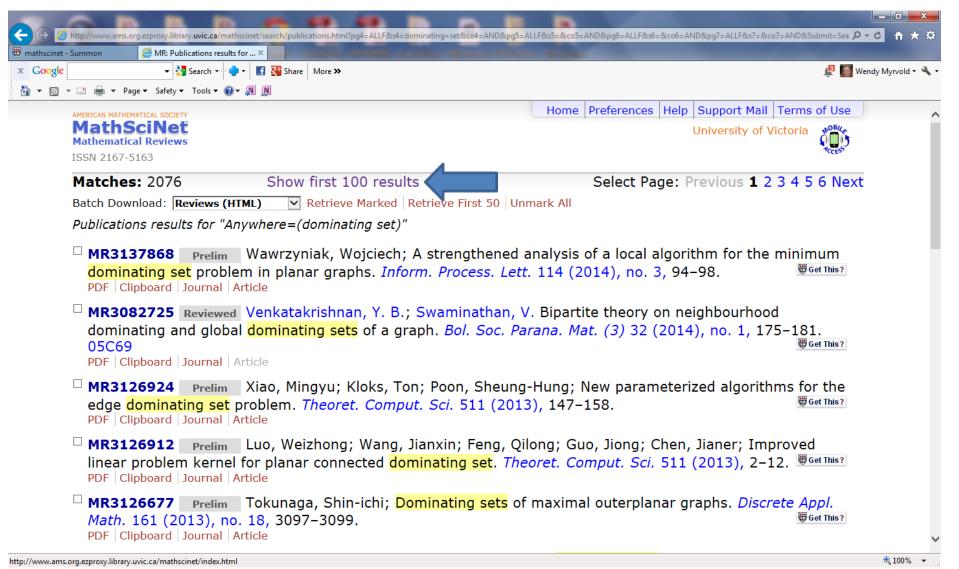

It's hard to find applications papers with this many hits. I used google instead. Hint: Theses, survey papers, and the introductions of papers can reference papers on applications.

#### Some keywords:

facilty location, chess- queen's problem, sets of representatives, land surveying, communication networks, sensor networks, efficient power management, clustering, resource allocation, voting, locating servers, storing location information, distributed computation of minimum spanning tree, energy of graphs, encryption, routing in mobile ad-hoc networks, analysis of social networks, football pool problem.

### Choose search terms and press search:

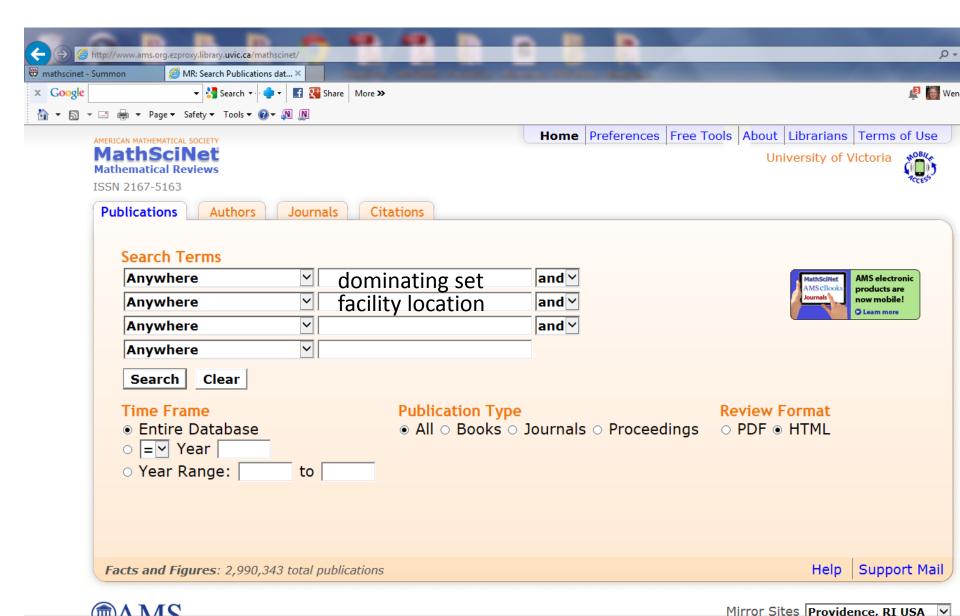

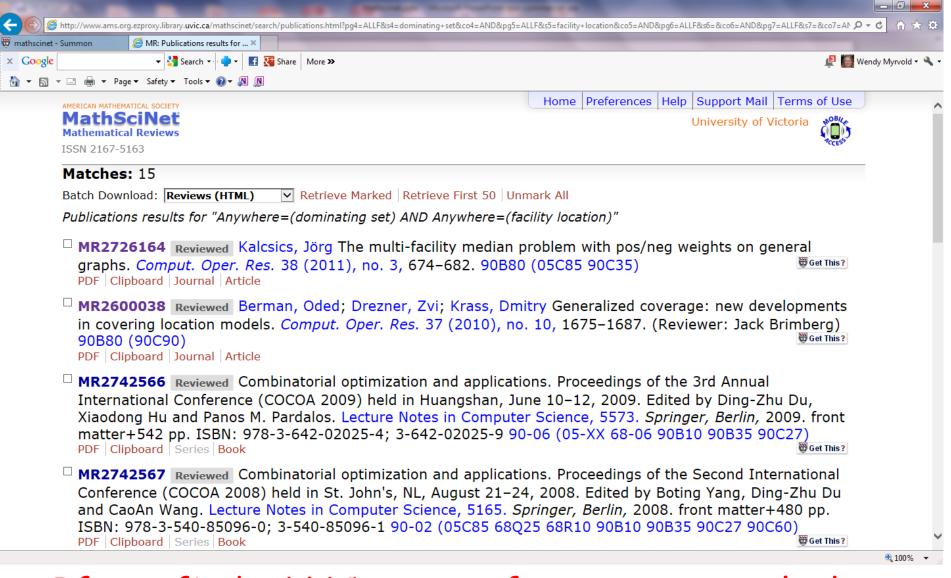

If you find a LNCS or conference paper, look for the corresponding journal paper. If you find one, reference the journal paper instead.

### Click on a MR number to see the summary:

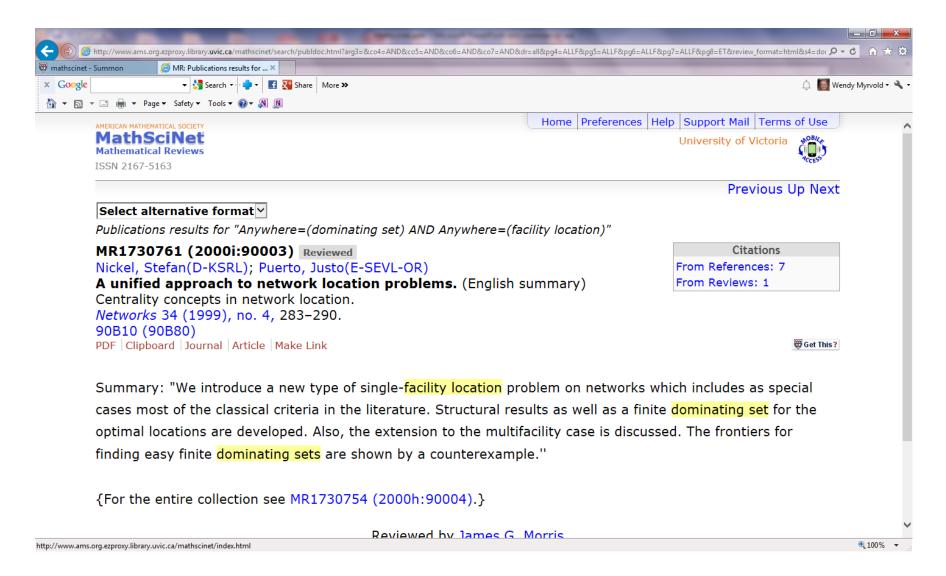

## Select BibTeX as alternative format to save yourself a lot of typing:

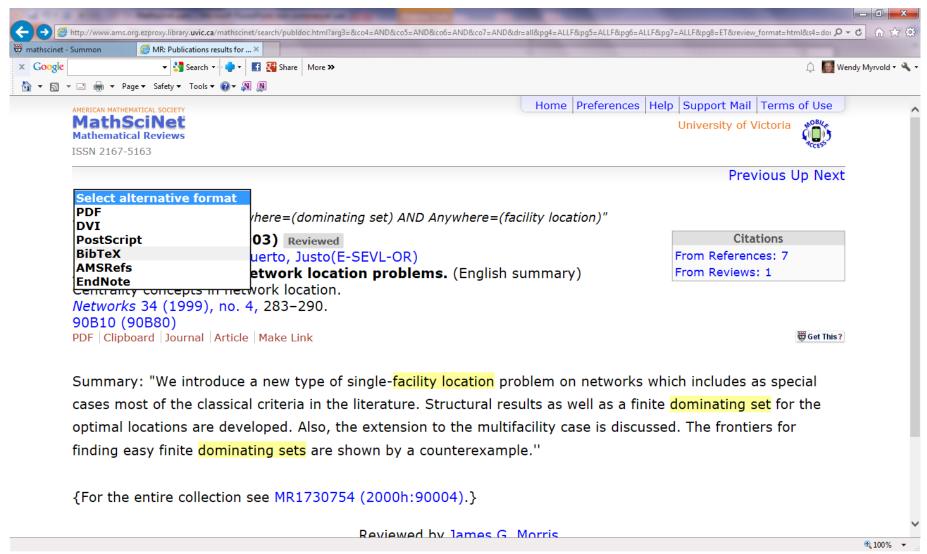

## Use your mouse to copy/paste this into a .bib file (e.g. challenge.bib) for your paper:

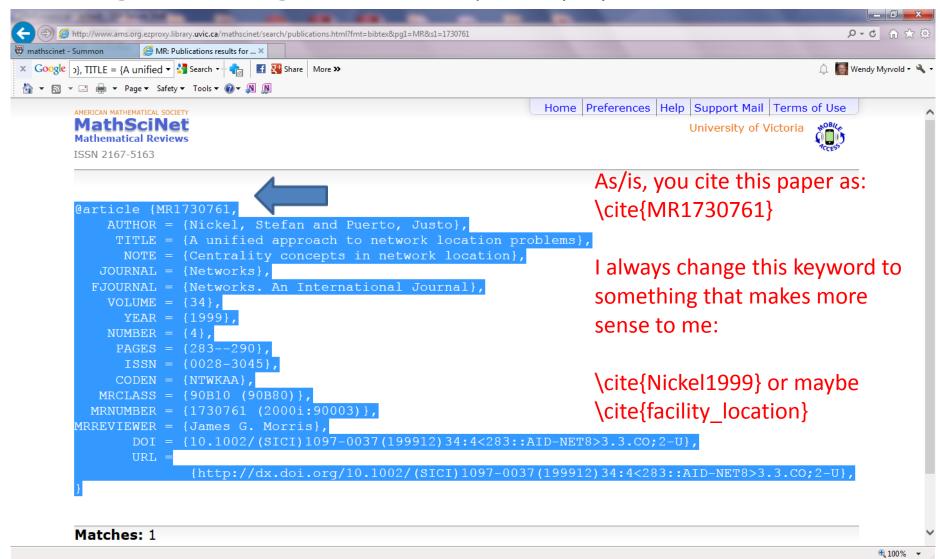

If your .bib file is challenge.bib, your paper say challenge.tex should have at the very end:

\bibliographystyle{plain} \bibliography{challenge} \end{document}

It's OK to have references you do not use in your .bib file. LaTeX will number the ones you do use and put them into your references.

## To typeset a big paper, I used a command file say type\_com that had:

```
cat O_abstract.tex 1_intro.tex 2_computer.tex 3_binary_grace.tex 4_twin.tex 5_parity.tex 6_grace_cases.tex 7_alg.tex 8_open.tex > gracefulForests.tex
```

pdflatex gracefulForests.tex bibtex gracefulForests pdflatex gracefulForests.tex pdflatex gracefulForests.tex

### To typeset: source type\_com

The pdflatex had the advantage of allowing us to include .pdf pictures instead of just .eps

MathSciNet keeps track of authors. If you click on the author name of a paper it will show you all the papers that person wrote. It distinguishes between people with the same name.

For a thesis: I would search for all the papers of the top researchers for my problem to make sure I had all the references I should have.

## For judging quality:

- 1. Published in a good journal or conference (Australia has some rankings as A, B, C that could be used as a guideline).
- 2. On topic (straight dominating set and not a variant problem), for applications, paper has more focus than usual on that particular application.
- 3. Quality results.
- 4. Established researchers are more likely to write reputable papers.

I'd like to see each student choose a variety of applications and not all 5 in the same area.

There is a web page with LaTeX directions available from our class web page:

#### **Directions for using LaTeX**

This document describes the basic principles of LaTeX required for typesetting a CSC 445/545 project.

If you would like to make a copy of the files used to create a sample LaTeX document (part of a paper on cliques that I was writing) first make a directory to put the files in. In a unix environment: mkdir sample latex

Then fire up your favorite web browser and get the example files. The files you want to copy are:

- 1. The paper: Wendy\_Myrvold.tex
- 2. The bibliography file: <u>Wendy Myrvold.bib</u> I got as many of the .bib entries as I could by using copy and paste from Mathscinet. This avoids a lot of typing!
- 3. A sample figure: Wendy Myrvold 8dodec.eps
- 4. It should look like this if you successfully typeset it: Wendy Myrvold.pdf

To give me space for comments, please use: \documentclass[12pt]{article} \renewcommand{\baselinestretch}{1.5}